# 操 作 手 册

# 碱含量快速测定仪

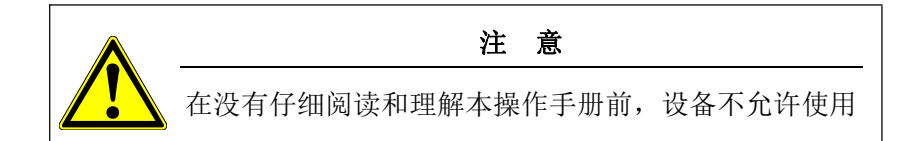

# 热线 **雷 400-100-9720**

浙江光年知新仪器有限公司

浙江省绍兴市越城区陶堰镇 邮编 312000

售后服务/备品备件:

■ 400-100-9720 邮箱: [gnzxyq@126.com](mailto:bowgyq@163.com) 网址: [www.gnzxyq.com](http://www.baojiayq.com)

# *4.* 装箱清单

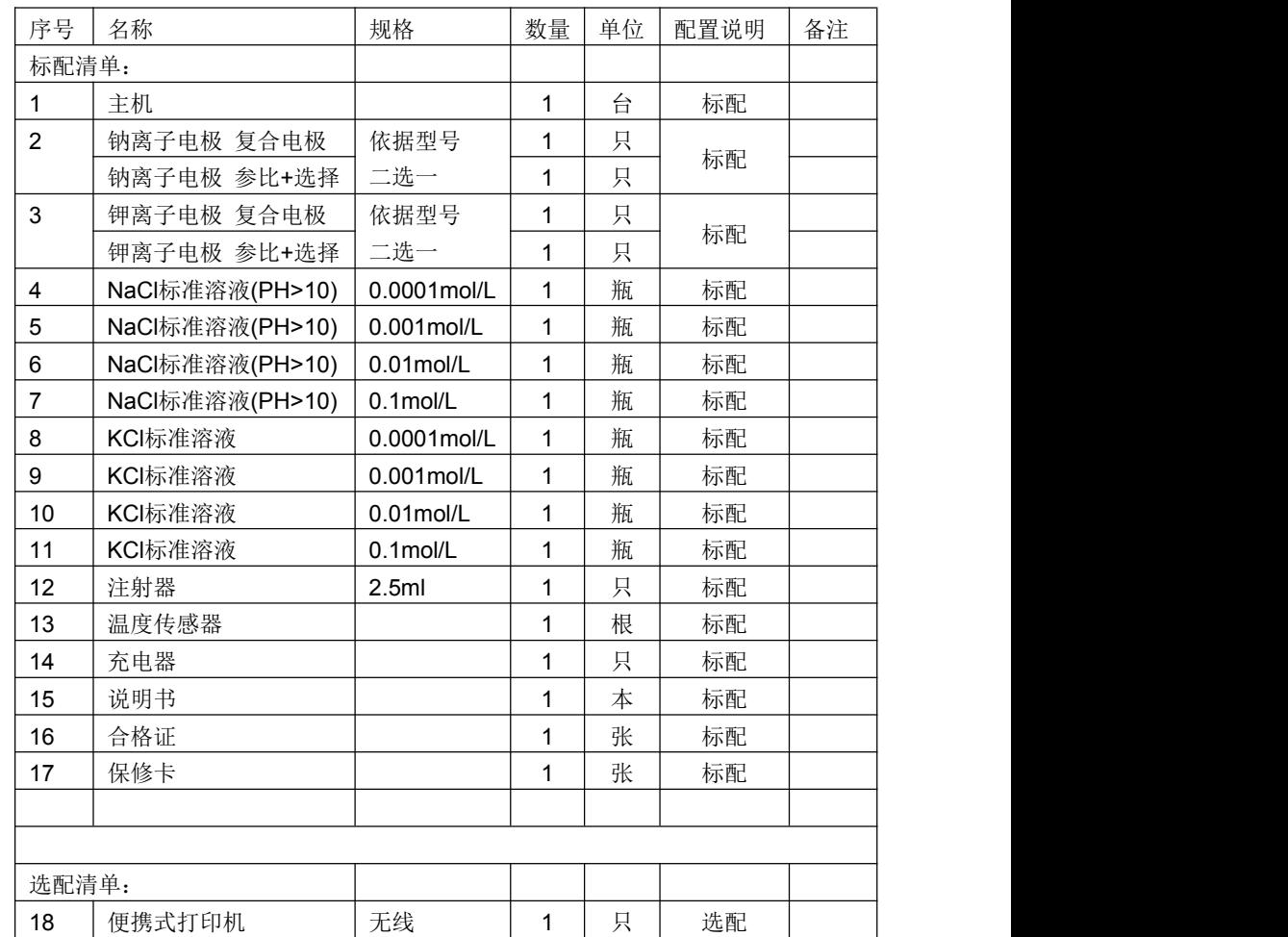

## *2.5.2* 电极活化

钾离子选择电极+参比电极:

电极使用前,需在10°mol/L的KCl溶液中浸泡活化。长期不用,使用前需要活化 2小时,经常使用,每次用前活化1小时。 每次用完注意需要用去离子水充分清洗干净,并用滤纸擦干。

#### 钠离子复合电极:

若使用的是钠离子复合电极,电极使用前,需在10<sup>-</sup>mol/L的NaCl溶液中浸泡活 l.l.2 产品组成 ...... 化8小时以上,再用去离子水充分清洗干净,并用滤纸擦干。

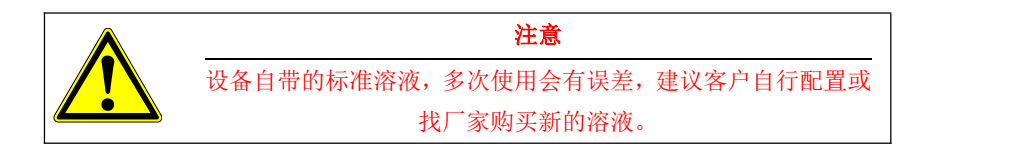

# *3.* 注意事项

1. 在运输过程中,应注意防震,防止因震动引起设备损坏或者测量数值不准确。

2. 设备配套的标准溶液,应妥善保存,不允许损坏、污染等,以防止校准数据不 正确。

3. 电极活化溶液推荐客户自行配置或联系厂家,进行采购,长时间活化会对标准 溶液产生污染。

4. 标准溶液属于易耗品,如标准溶液被污染或已过期,请联系厂家进行处理。

5. 测量电极属于损耗品,超过质保期,无论有无使用,推荐联系厂家进行更换。 6. 在质保期内,未经认可的任何人为私自拆机及软件更新,均不在保修范围内。 7. 此试验,测量钠离子时,溶液要求强碱环境,操作人员注意防护。如环境通风、 适当的防护服、手套、护目镜或面具等。测量现场禁止吸烟、进食等。若不小心接 触到强碱溶液,要立即用大量的流动清水冲洗。试验完毕,清洗防护,保持良好的 卫生习惯。

# 目 录

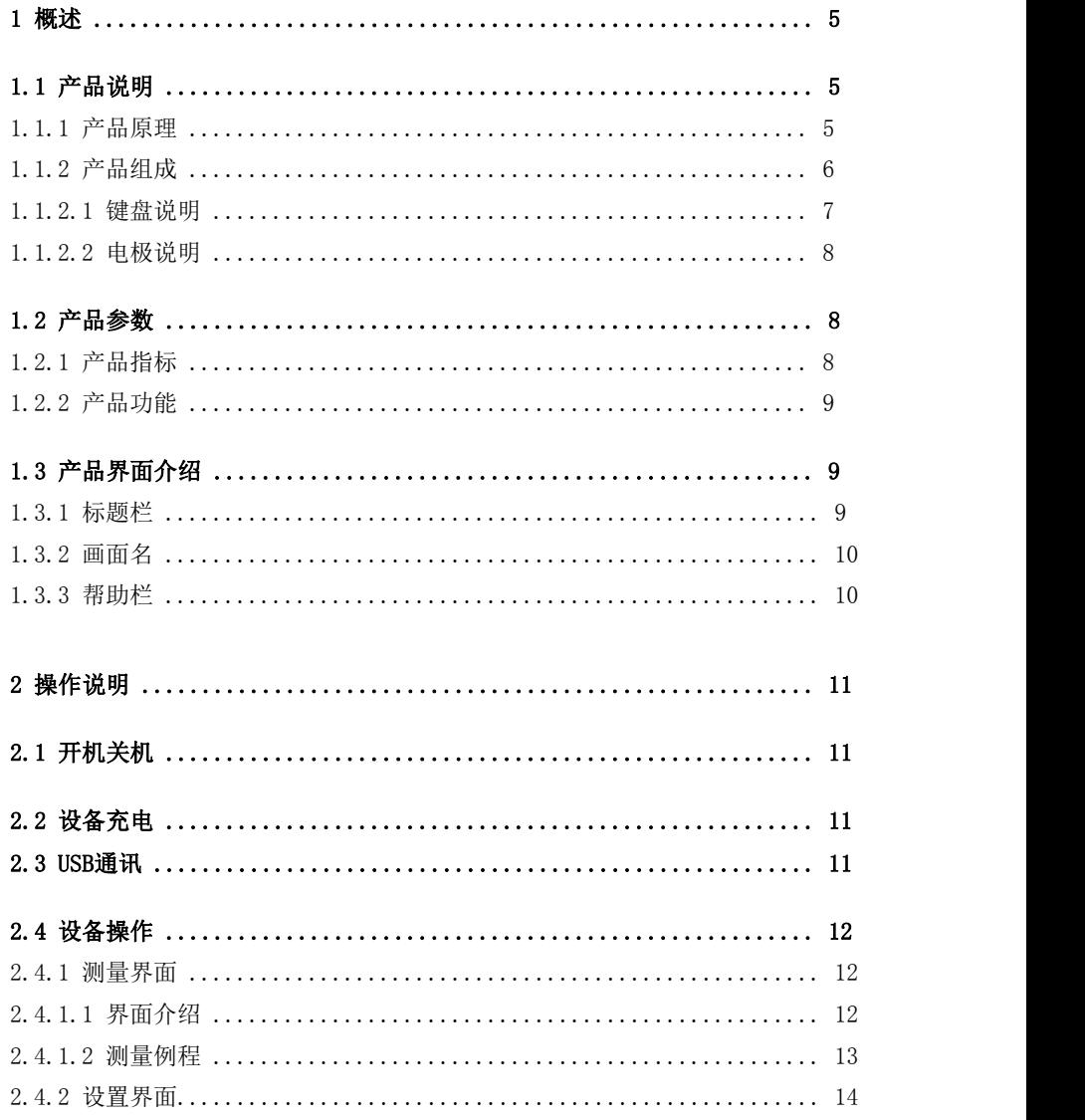

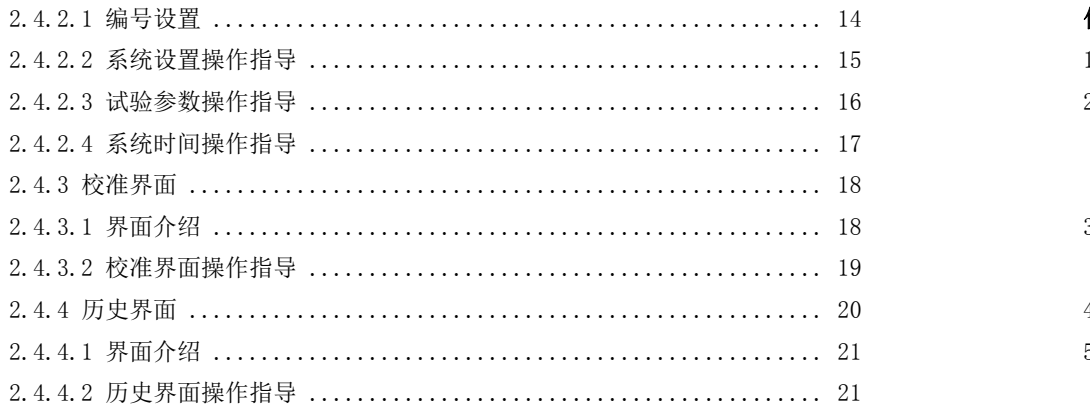

#### 2.5 电极准备 ...................................................... 22

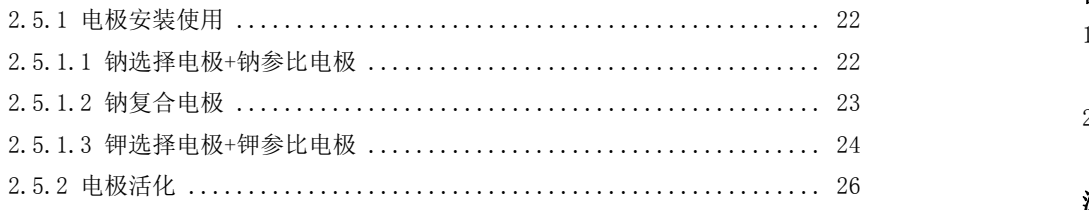

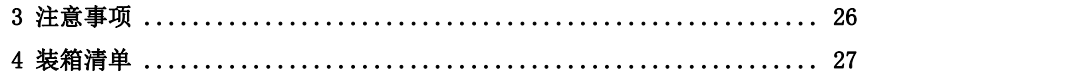

#### 使用步骤

- 1、参比电极,解开橡皮绳,将第一节盐桥的黑色橡皮塞取下;
- 2、电极测量端向下,捏住黑色电极帽部分,轻甩数次,检查第一节盐桥处均应充满 溶液没有气泡,填充液充液为饱和的溶液应有适量的结晶存在,如没有,需及时 添加;
- 3、使用注射器,将钾离子填充液到第二节盐桥中,使其液面保持在管体 2/3 高度以 上(2.5ml 左右即可);
- 4、组合参比电极,绑上橡皮绳,如图 25:
- 5、将参比电极接在仪表上左侧,钾离子选择电极接在仪表的中间,测量钾离子浓度。 活化、测量时上盖帽也需要取下。

#### 保存步骤

- 1、 电极长期不使用,建议将第二节盐桥中的 Nacl 或 NaNO3溶液抽干,装回橡皮塞, 干燥保存。
- 2、电极使用频率较高,将电极浸于对应的浸泡液中。

#### 注意事项

- 1、电极表面如有白色粉末附着,用湿润的纱布擦去即可。
- 2、电极在使用一段时间后,Nacl 或 NaNO3填充液液面会有所下降,请及时补充使其 液面保持在管体 2/3 高度以上。
- 3、参比电极第一节盐桥在出厂时已填充有饱和氯化钾溶液并带有结晶;若发现发现 不再饱和,可打开上盖帽,填充固体 KCl 即可。
- 4、第二节盐桥出厂时为空白,用户可以根据不同的测试要求自己选择填充液。

#### 保存步骤

电极长期不使用,将电极漂洗干净,然后装回电极保护瓶,干燥保存;

#### 注意事项

1、电极前端敏感玻璃球泡不能与硬物接触,任何破损和擦毛都会使电极失效;

2、测量时,盖塞必须打开,保证电极气压满足要求。

3、活化溶液 PH 可以用正常值,测量溶液 PH 值必须≥10。

#### *2.5.1.3* 钾选择电极*+*钾参比电极

参比电极接仪表头左侧,钾离子选择电极接仪表头中间。如图[2键盘说明](#page-6-0)所示。

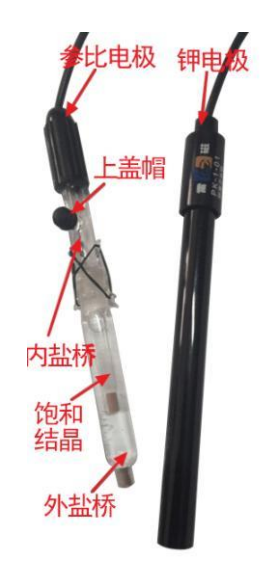

图25.钾参比电极+选择电极 参比电极第一节盐桥为饱和KCl溶液, 第二节盐桥为1mol/L的Nacl或NaNO3溶液。

# *1.* 概述

# *1.1* 产品说明

碱含量是水泥中的一种有害化学成分,可用等当量的Na2O含量表示,即碱含量 =  $Na20+0.658\times K20$ 

碱含量主要从水泥生产原材料,尤其是粘土中带入。碱含量高则有可能产生碱- 骨料反应[。混凝土](https://baike.baidu.com/item/%E6%B7%B7%E5%87%9D%E5%9C%9F)碱骨料反应是指来自水泥、外加剂、环境中的碱在水化过程中析 出NaOH和KOH与骨料(指砂、石)中活性SiO2相互作用,形成碱的硅酸盐凝胶体,致使 混凝土发生体积膨胀呈蛛网状龟裂,导致工程结构破坏。工程中钢筋也会与混凝土 接触,碱含量多少就对钢筋的腐蚀有不同的差别。因此,准确地测量碱含量就显得 非常重要。

JHL系列碱含量快速测定仪是根据CECS53-93《混凝土碱含量限值标准》、《混 凝土结构耐久性评定标准》CECS 220:2007 、《通用硅酸盐水泥》GB 175-2007等 相关标准制作设计的。采用离子选择电极法(Ion Selective Electrode ,ISE法 ), 通过配备的专业软件及化学抗干扰试剂在室温下快速测定混凝土、及混凝土原料的 水溶性碱含量,从而达到防控混凝土龟裂的目的。

本设备轻巧、精小,可直接手持,方便用户携带,自带大容量电池,可直接于 现场检测。

#### *1.1.1* 产品原理

本设备采用ISE离子选择电极法,将选择电极和参比电极(复合电极也可)放置 于液相中,测得的电极电位E,与标准液相中离子浓度C的对数,呈线性关系,即 E=K-0.059lgC。因此,根据测得的电极电位值,来推算出液相中的离子浓度。 其中一组电极测量钠离子浓度,另一组电极测量钾离子浓度,然后根据设置的试验 参数,自动计算碱含量。

### *1.1.2* 产品组成

此设备由主机、电极、温度传感器、相关标准溶液、电源充电器、包装箱等部 分组成。

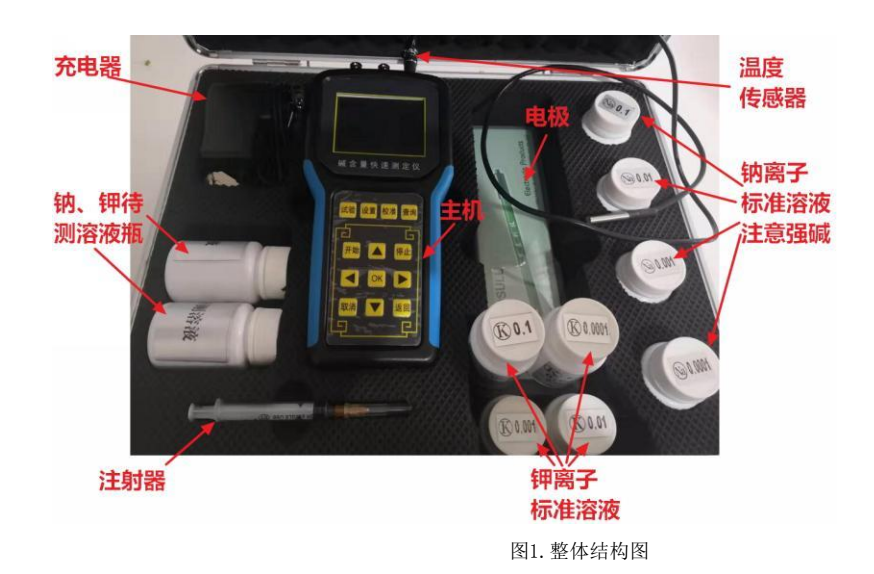

电极根据设备型号不同 JHL-A 为双电极:参比电极+选择电极 JHL-B 为单电机:复合电极。

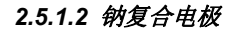

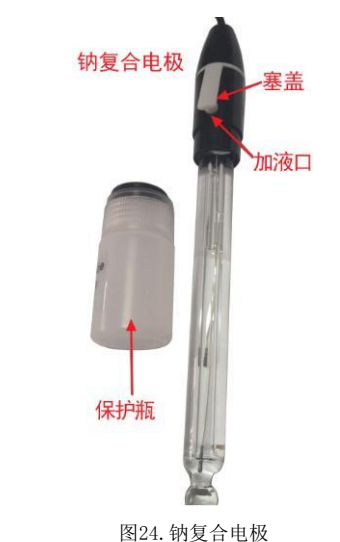

钠复合电极接线: 将电极的接头接在仪表头的中间即可, 左侧不接。

#### 使用步骤

1、从电极的底端取下电极保护瓶,观察电极敏感球泡内部是否充满液体,如发现内 电极接触不到内部溶液时,应用力甩一下,使内部溶液流回到电极头部。

2、清洗电极,擦干,然后打开塞盖,将电极敏感球泡浸在 0.0001mol/L 的 NaCL 溶 液中 8 小时左右,进行活化。活化完毕,清洗,擦干,再进行测试。活化溶液推荐 客户自行配置或者向厂家进行采购。

3、校准、测量时,注液孔的塞盖必须呈打开状态。

4、将电极接在在仪表头上中侧,经电极活化后,即可进行钠离子测量。注意被测溶 液,PH 值应>=10。否则数据将不够准确。

*2.5* 电极准备

*2.5.1* 电极安装使用

*2.5.1.1* 钠选择电极*+*钠参比电极

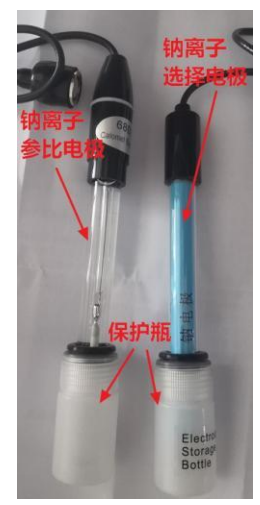

图24.钠离子选择电极+参比电极

参比电极接仪表头左侧,钠离子选择电极接仪表头中间。如图[2键盘说明](#page-6-0)所示。

使用步骤

1、取下两只电极的保护瓶。测量端向下,捏住黑色电极帽部分,轻甩数次,使得内 部溶液回到电极头部;

2、清洗电极、然后擦干。

3、将两只电极同时插入 0.0001mol/L 的 NaCl 溶液中,进行活化,活化时间不低于 8 小时;活化溶液推荐客户自行配置或者向厂家进行采购。

4、活化完毕后,将参比电极接在仪表上左侧,选择电极接在仪表的中间,测量钠离 子浓度。注意被测溶液,PH 值应>=10。否则数据将不够准确。

<span id="page-6-0"></span>*1.1.2.1* 键盘说明

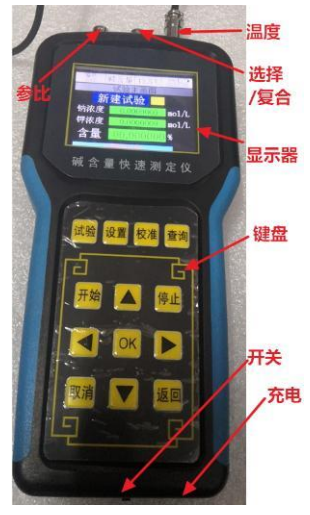

图2.主机

#### 键盘说明

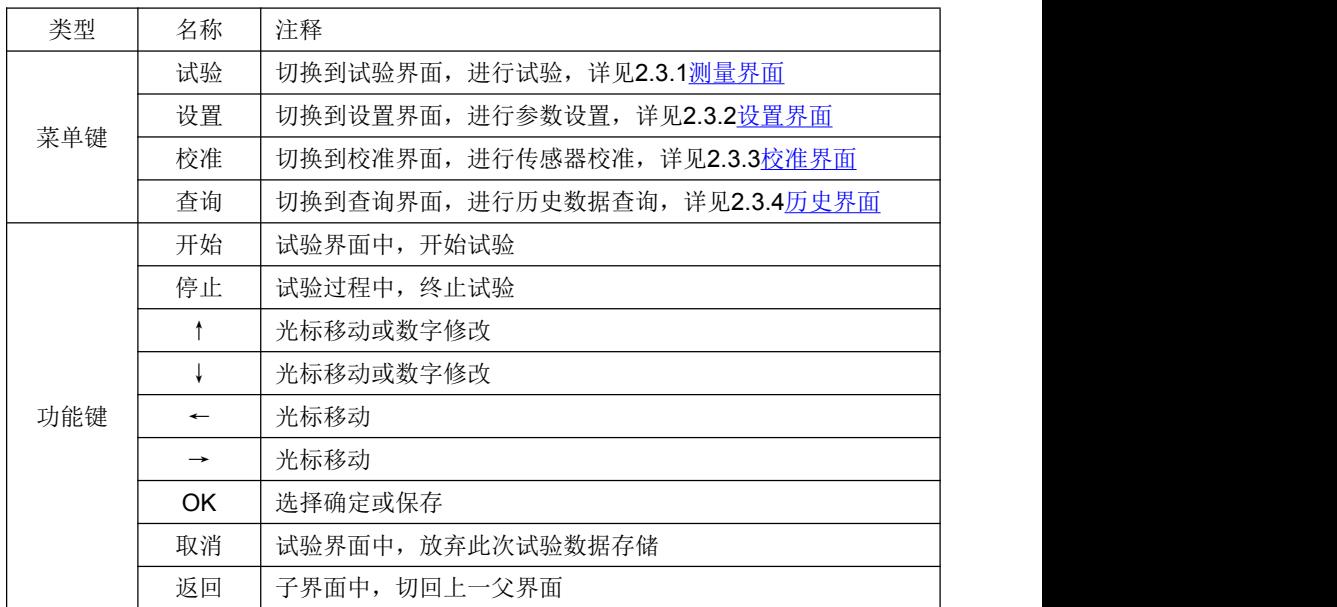

#### *1.1.2.2* 电极说明

 $1.$  THL-A 参比电极:参比电极是测量各种电极电势时作为参照比较的电极。(接左侧) 选择电极:选择电极用于测量溶液中对应离子浓度的电极。(接中间)

#### $2.$  THL $-B$

复合电极:复合电极 = 参比电极+选择电极 二合一(接中间) 当采用复合电极,主机左侧接头空出,注意不要与任何其他导电物体连接,防止电 路损坏。

#### 1.2 产品参数

#### *1. 2. 1 产品指标*

- ◆ 钾离子浓度测量范围: 1~10-6Mol/L
- ◆ 钠离子浓度测量范围: 1~10-6Mol/L
- ◆ 钾离子电极PH测量范围: 2-10
- ◆ 钠离子电极PH测量范围: ≥10
- ◆ 温度范围:0~40℃ (推荐使用范围10-30℃)
- ◆ 采集时间:  $\leq 2$ min
- ◆ 分辨率: 0.0000001
- ◆ 输入阻抗:≥1\*1012Ω
- ◆ 电量工作时间: ≥8h
- ◆ 数据存储: 1000组
- ◆ 温度测量:分辨率0.1℃,精度:0.05℃

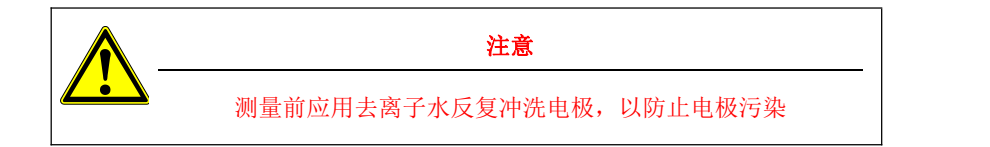

#### *2.4.4.1* 界面介绍

- 编号: 查找的试验编号0000-1000;
- 此编号被测溶液环境温度;
- 体积: 此编号的溶液体积。
- 质量: 此编号的被溶解物固体质量。
- 日期: 此编号的试验日期。
- 时间: 此编号的试验时间。
- 钠离子浓度:此编号的钠离子浓度。

钾离子浓度:此编号的钾离子浓度。

碱含量: 此编号的碱含量结果。

#### *2.4.4.2* 历史界面操作指导

- 1. 按下"<mark>查询键</mark>"进入历史界面, 如图21。
- 2. 通过<mark>↑键、下键、←键、→键</mark>设置要查询的编号,然后再次按下"确定键"进 行查询,画面自动显示被查询编号的历史记录信息,如图23;
- 3. 若输入的编号,尚未做过试验,没有数据被存储,则提示查询出错,如图22, 之后再进入图23。
- 4. 若需要查询其他编号时,根据帮助提示,重复步骤1-2。

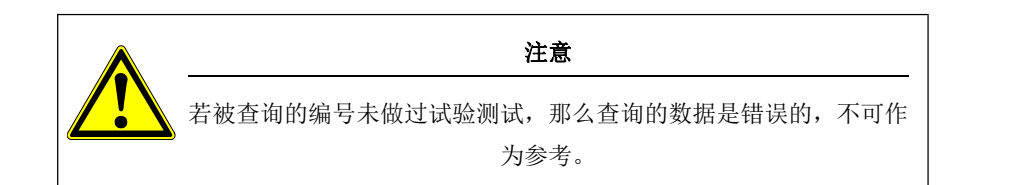

以上步骤完毕后, 显示"校准完毕", 将电极取出, 清洗电极。此时标定结束。 按"**确定键**"进入标定曲线查看界面。曲线应该是从左到右由小到大的阶梯曲线, 如果非阶梯型,此次标定失败请,检查电极及溶液。

若需要标定钾离子电极,同样的步骤,图 18 中选择钾溶液标定即可。

两种电极均标定完毕,按"<mark>试验键</mark>"切回试验画面,进行样品测试。

注意:设备配送的 4 瓶 NaCl 溶液 PH 均>10,具有强腐蚀性,注意不要皮肤直接 接触,推荐带上口罩和防护手套。

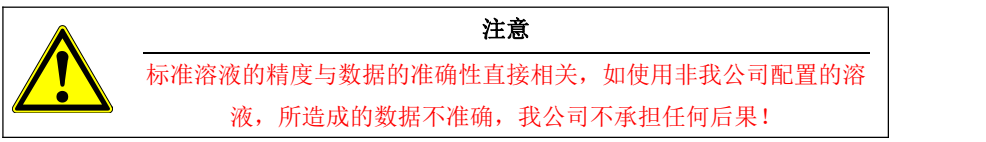

- 1. 标定曲线查看:
	- a. 图 18 中, 光标移动到"标定曲线钠/钾", 按<mark>确定键</mark>进入标定曲线查看画面, 如图 20。
	- b. 右上角为标定环境温度。
	- c. 温度下方为标定的日期。

### <span id="page-8-0"></span>*2.4.4* 历史界面

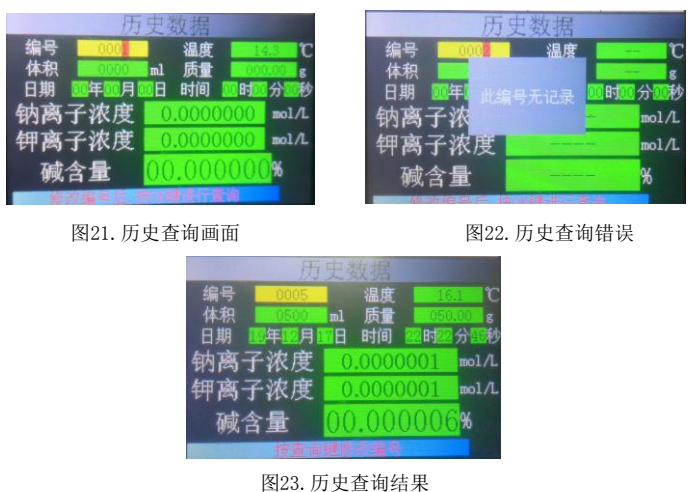

## *1.2.2* 产品功能

- 1. 彩色液晶大屏显示;
- 2. 测量精度: ±5%F.S;
- 3. 分辨率: 0.0000001(mol/l),0.000001(%) ;
- 4. 日期、时间显示;
- 5. 历史记录包含测量时间,被测物信息等;
- 6. 可存储1000条历史记录;
- 7. 带温度显示,测量结果带温度补偿功能。
- 8. 定时屏保功能,节能省电;
- 9. 仅需要标准溶液,即可自动校正测量数据;
- 10. 温度、电极传感器可手动微调校准。
- 11. 通讯:支持USB通讯,独创上位机软件,可直接导出数据,试验报告等;
- 12. 自带大容量充电电池,可反复充电;
- 13. 可手持,轻便、易携带;
- 14. 可选配微型打印机,及时不通过电脑也可以立即打印;

15. 可测定混凝土以及混凝土原材料(包括水泥、化学外加剂、掺合料等)水溶性 物质的碱含量,直接测量出氧化钠百分比(%)氧化钾百分比(%)。

# *1.3* 产品界面介绍

*1.3.1* 标题栏

 $L_{\text{B}}$   $\overline{M}$  a  $\overline{M}$   $\rightarrow$   $L$   $\rightarrow$   $H\overline{B}$   $\rightarrow$   $M$ 

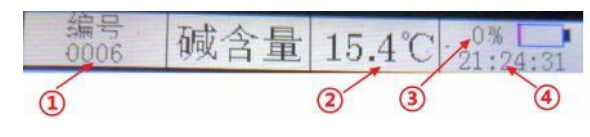

图3. 标题栏

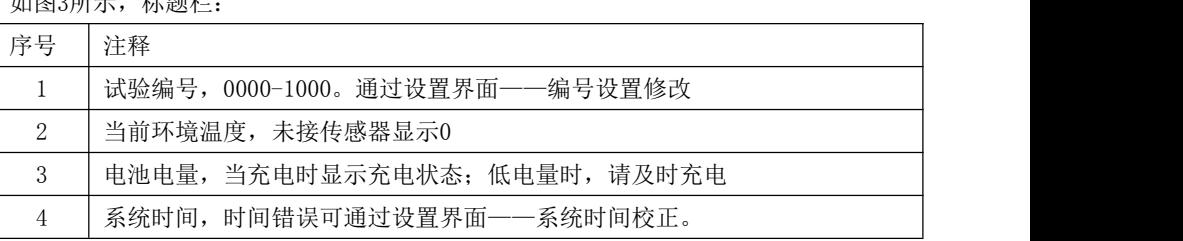

# *1.3.2* 画面名

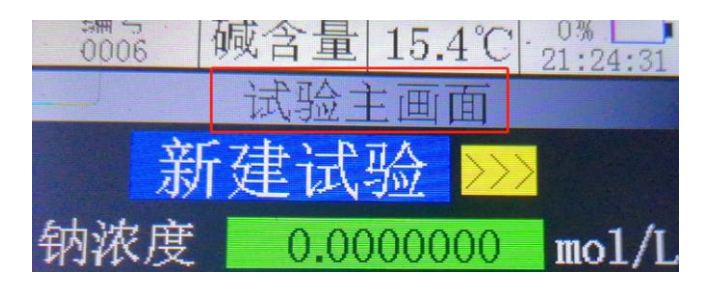

图4. 画面名

如图 4 所示,画面名。

每个画面,均有对应的画面名称,方便客户了解当前状态。

#### *1.3.3* 帮助栏

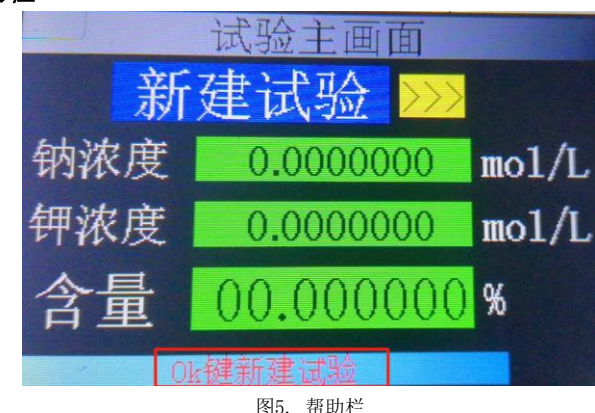

画面的最下部分,显示红色字体的帮助文本,提示操作步骤。

#### *2.4.3.2* 校准界面操作指导

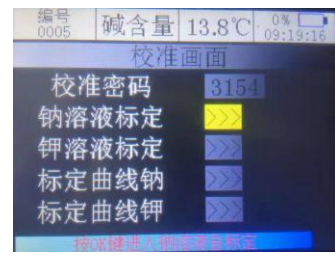

图 18.校准选择

2. 输入校准密码: 通过<mark>↑键、↓键、←键</mark>设置密码。校准密码为: "3154";输入 完毕后, 按<mark>确定键</mark>。如果密码错误, 密码右侧会显示"密码错误"的警告, 需要重 新输入正确的密码;如果密码正确,光标自动跳转到溶液标定的选项上,如图 18。

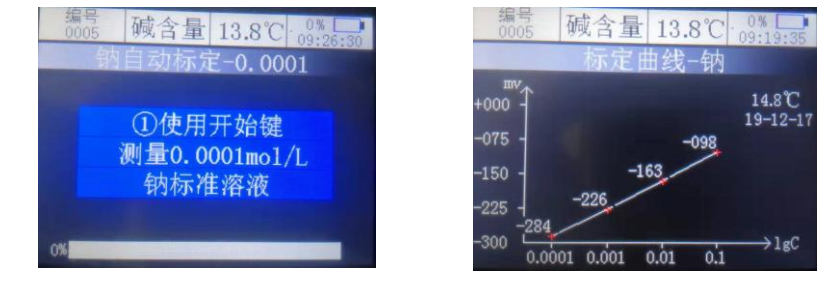

图 19.校准开始 图 20.标定曲线钠

- 2. 自动标定:
	- a. 光标选中要标定的溶液, 按"确定键"进入自动标定,如图 19。
	- b. 按照屏幕中的指示说明:
	- 第一步: 将活化后的电极放入 0.0001mol/L 的钠离子标准溶液中, 按下"开

**始键"**,进入标定,等待自动测量完毕,然后将电极取出,清洗电 极;

- 第二步: 将电极放入 0.001mol/L 的钠离子标准溶液中, 按下"开始键", 进行试验,等待自动测量完毕,然后将电极取出,清洗电极;
- 第三步: 将电极放入 0.01mol/L 的钠离子标准溶液中, 按下"<mark>开始键</mark>", 进行试验,等待自动测量完毕,然后将电极取出,清洗电极;
- 第四步: 将电极放入 0.1mol/L 的钠离子标准溶液中, 按下"<mark>开始键</mark>",进 行试验,等待自动测量完毕,然后将电极取出,清洗电极;

<span id="page-10-0"></span>*2.4.3* 校准界面

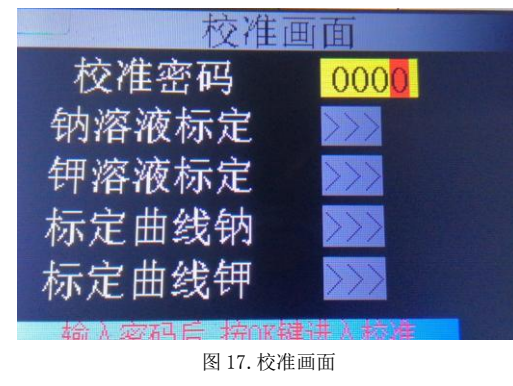

# *2.* 操作说明 *2.1* 开机关机 图6. 开机关机键 左移: 关机状态 右移 : 开机状态 *2.2* 设备充电

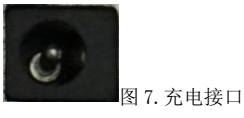

当电池电量低时,请及时进行充电。使用设备自带的充电器,将充电器接头插 入充电接口中。充电时,推荐关机充电,这样充电可以更加迅速。当充电器的指示 灯转绿时,表示电量已经充满。

长久不使用时,第一次使用建议提前充满电;另存储时,推荐充满电量再存放, 以保证电池使用寿命。

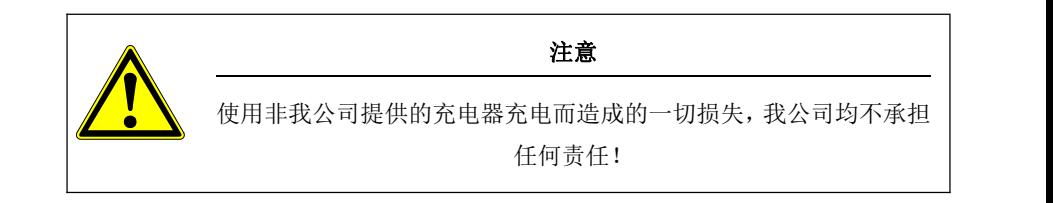

*2.3 USB*通讯

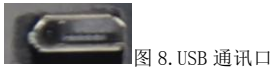

当连接电脑软件时,使用设备配带的 USB 通讯线连接主机与电脑,然后再点通 讯连接。

## *2.4.3.1* 界面介绍

当测量数值不准确时,使用设备配备的标准溶液在校准界面中进行电极校准。 校准密码: 每次校准前,都需要输入正确的校准密码才可以进行校准操作。 钠溶液标定: 使用设备自带的标准钠溶液,按提示操作,自动校准钠电极。 钾溶液标定: 使用设备自带的标准钠溶液,按提示操作,自动校准钾电极。 标定曲线钠:上次钠电极标定的曲线。

标定曲线钾:上次钾电极标定的曲线。

*2.4* 设备操作

### <span id="page-11-0"></span>*2.4.1* 测量界面

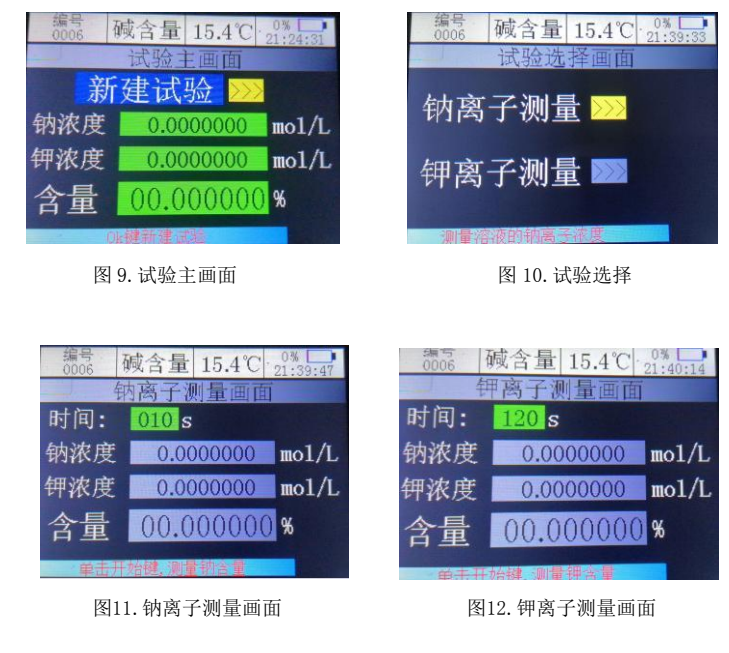

#### *2.4.1.1* 界面介绍

开机后,自动进入试验主画面,如图9。需要测量时,按"OK键",进入试验 选择界面,如图10。分别测量钠离子浓度和钾离子浓度,从而计算出碱含量数值。<br>日期:

#### <span id="page-11-2"></span>*2.4.2.4* 系统时间操作指导

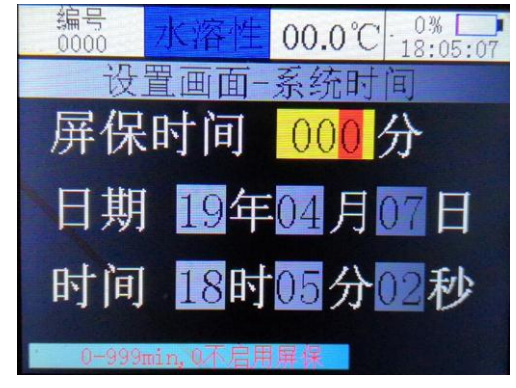

图 16.系统时间

进入系统时间界面后。

操作方法:

↑、↓、←、→键: 修改数据;

确定键: 参数修改完毕,保存,切换到下一个参数。

#### 界面说明:

屏保时间: 设置屏保的时间,修改后按"<mark>确定键</mark>"保存。

当无键盘操作超过设定时间时,显示屏自动熄灭,进入节能模式。再 次按任意按键, 显示器再次点亮。

若设置时间为0分钟,则不启用屏保功能。

- 系统日期。修改后按"<mark>确定键</mark>"保存。
- <span id="page-11-1"></span>时间: 系统时间。修改后按"<mark>确定键</mark>"保存。

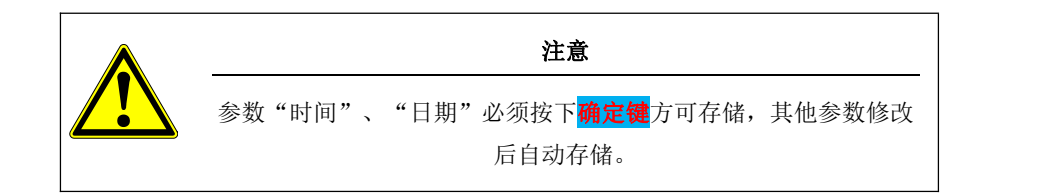

#### *2.4.2.3* 试验参数操作指导

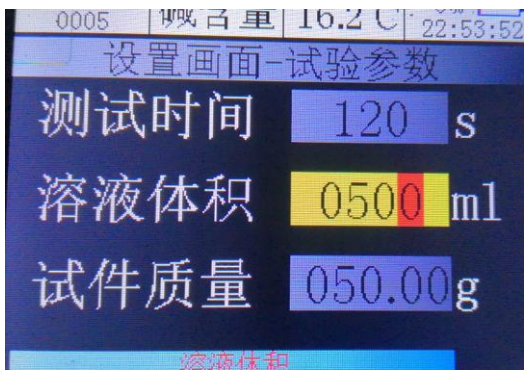

图 15.试验参数

进入试验参数主界面如图 13 后。

操作方法:

↑、↓、←、→键: 修改数据;

布定键: 参数修改完毕, 保存, 切换到下一个参数设置。

测试时间: 此次试验的工作时间,默认120s,如果设置过小,容易不准确。

溶液体积: 试样配置成的溶液体积。

试件质量: 配置的试样烘干质量。

#### *2.4.1.2* 测量例程

- 1. 配置两份同浓度、同体积的试件溶液,分别置于被测溶液瓶或烧杯中。其中钠 离子测量溶液瓶中,添加2ml的二异丙胺或2mol/L氢氧化钡溶液,以达到PH 值>=10的效果。钾离子测量溶液瓶不做处理。
- 2. 将电极活化完毕,详细可参阅章节2.5电极活化。
- 3. 通过设置界面,将试验参数设置完毕,如试验编号、试验时间,被测物参数等, 详见章节2.4.2[设置界面。](#page-13-0)
- 4. 开机。若是当天第一次测量,建议先进行标定。若已经标定完毕,重复测量, 可跳过步骤5。
- 5. 校准界面下,分别标定钠离子电极和钾离子电极。详细可见章节2.4.3[校准界](#page-10-0) 面面 医心包 医心包 医心包 医心包的 医心包
- 6. 关机,将钠离子电极(选择电极+参比电极 或复合电极)接上设备。接法见电 极安装使用
- 7. 接上温度传感器,如图2[键盘说明。](#page-6-0)
- 8. 再次开机,进入图9。按"OK键",新建测量试验,进入试验选择界面,如图 10。再次按"OK键",进入钠离子测量画面,如图11。
- 9. 将活化后的钠离子电极(选择电极+参比电极 或复合电极)放入钠离子被测溶 液瓶中(PH>=10),按"**开始键**"开始试验,左下角显示试验进度,当试验进 度到达100%后,钠离子浓度试验结束。根据提示: "OK键"关闭提示窗口。将 电极从溶液中取出,清洗,擦干,然后从设备上取下,存放。
- 10. 按"反回键"返回画面10,通过"↑键"、"↓键"调整光标,选择"钾离子 测量"。按"OK键", 讲入钾离子测量画面, 如图12。
- 11. 将活化后的钾离子电极(选择电极+参比电极 或复合电极)放入钾离子被测溶 液瓶中, 按"开始键"开始试验, 左下角显示试验进度, 当试验进度到达100% 后, 钠离子浓度试验结束。根据提示: "OK键"关闭提示窗口。碱含量自动计 算结果并保存数据。将电极从溶液中取出,清洗,擦干,然后从设备上取下, 存放。
- 12. 按"<mark>返回键</mark>"回到画面10,再次按"<mark>返回键</mark>"回到画面9。
- 13. 若需要重新测量新的样品,重复以上步骤。
- 14. 若试验过程中,发现有错误,可直接按"停止键"终止此次试验,重新调整好 后,再次按下"<mark>开始键</mark>",重新测量试验。

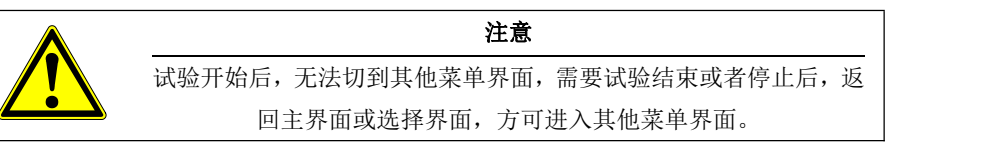

### <span id="page-13-0"></span>*2.4.2* 设置界面

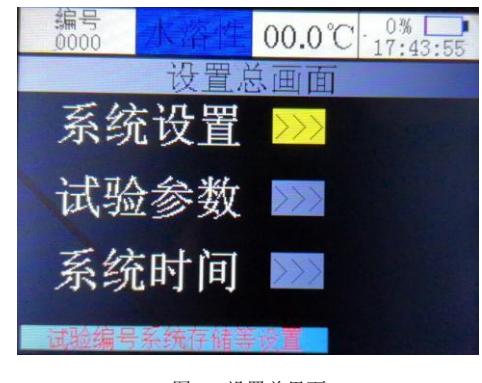

图 13.设置总界面

### *2.4.2.1* 编号设置

单击"<mark>设置键</mark>",切换到设置界面,如图13。

通过"<mark>↑键"、"↓键</mark>"选择要设置的选项,然后再次按"OK键"进入对应的选项 界面。

系统设置: 设置试验的当前编号、语言、温度补偿开启/关闭。 详见2.4.2.2[系统设](#page-13-1) 置操作指导

试验参数: 设置试验的相关参数。 详见2.4.2.3[试验参数操作指导](#page-11-1) 系统时间: 设置屏保时间及系统时间。 详见2.4.2.4[系统时间操作指导](#page-11-2)

#### <span id="page-13-1"></span>*2.4.2.2* 系统设置操作指导

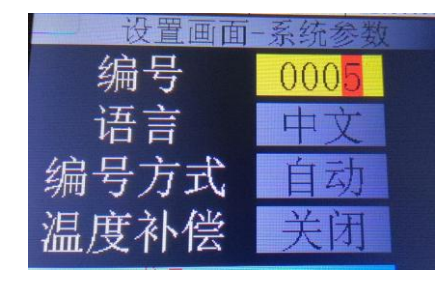

图 14.编号设置

进入系统设置界面后。

操作方法:

- ↑键: 每按一次,光标对应数值加 1 或模式切换; ↓键: 每按一次,光标对应数值减 1 或模式切换; <mark>←键</mark>: 每按一次,光标向左移动一位,到最高位后会自动循环到最低位;
- →键: 每按一次,光标向右移动一位,到最低位后会自动循环到最高位;
- **OK** 键:参数修改完毕,切换到下一个参数。
- 返回键: 返回设置主界面, 如图 11。

#### 界面说明:

- 编号: 此次试验的编号,0000-1500。根据此编号可进行历史数据查询;
- 语言: 中文/En:

中文:中文显示;

En:英文显示。

编号方式: 自动/手动;

自动模式: 每次测量完毕, "<mark>确定键</mark>"保存数据后, 编号自动增加 1;

手动模式:每次测量完毕,开启新测量前,需要手动修改编号,否则数

- 据会被覆盖,导致之前的数据丢失;
- 温度补偿: 启用/关闭

启用: 启用电极温度补偿功能。

关闭: 不启用电极温度补偿功能。